# **PRAKTIJKBOEK**

# **Bedrijfsadministratie met ERP in Exact online**

**Financieel geïnformeerd**

C.A. Overgaag, R.G. Gabriels, G.T.F.M. Penners, J.P.M. van der Hoeven

Eerste druk

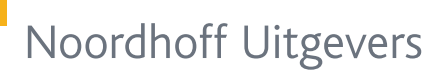

Ŀ.

# Bedrijfsadministratie met ERP in Exact Online Financieel geïnformeerd

Ir. C.A. Overgaag R.G. Gabriels BSc Ir. G.T.F.M. Penners Drs. J.P.M. van der Hoeven

Eerste druk

Noordhoff Uitgevers Groningen/Utrecht

*Ontwerp omslag:* G2K (Groningen - Amsterdam) *Omslagillustratie:* Getty Images - Ralf Hiemisch

Eventuele op- en aanmerkingen over deze of andere uitgaven kunt u richten aan: Noordhoff Uitgevers bv, Afdeling Hoger Onderwijs, Antwoordnummer 13, 9700 VB Groningen, e-mail: [info@noordhoff.nl](mailto:info@noordhoff.nl)

*Aan de totstandkoming van deze uitgave is de uiterste zorg besteed. Voor informatie die desondanks onvolledig of onjuist is opgenomen, aanvaarden auteur(s), redactie en uitgever geen aansprakelijkheid. Voor eventuele verbeteringen van de opgenomen gegevens houden zij zich aanbevolen.*

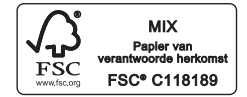

#### 0 / 17

© 2017 Noordhoff Uitgevers bv Groningen/Utrecht, The Netherlands.

Behoudens de in of krachtens de Auteurswet van 1912 gestelde uitzonderingen mag niets uit deze uitgave worden verveelvoudigd, opgeslagen in een geautomatiseerd gegevensbestand of openbaar gemaakt, in enige vorm of op enige wijze, hetzij elektronisch, mechanisch, door fotokopieën, opnamen of enige andere manier, zonder voorafgaande schriftelijke toestemming van de uitgever. Voor zover het maken van reprografische verveelvoudigingen uit deze uitgave is toegestaan op grond van artikel 16h Auteurswet 1912 dient men de daarvoor verschuldigde vergoedingen te voldoen aan Stichting Reprorecht (postbus 3060, 2130 KB Hoofddorp, www.reprorecht. nl). Voor het overnemen van gedeelte(n) uit deze uitgave in bloemlezingen, readers en andere compilatiewerken (artikel 16 Auteurswet 1912) kan men zich wenden tot Stichting PRO (Stichting Publicatie- en Reproductierechten Organisatie, postbus 3060, 2130 KB Hoofddorp, [www.stichting-pro.nl\).](http://www.stichting-pro.nl)

*All rights reserved. No part of this publication may be reproduced, stored in a retrieval system, or transmitted, in any form or by any means, electronic, mechanical, photocopying, recording, or otherwise, without the prior written permission of the publisher.*

ISBN (ebook) 978-90-01-85602-1 ISBN 978-90-01-84606-0 NUR 123

# Woord vooraf

Dit praktijkboek behandelt de toepassing van het ERP-systeem Exact Online en is onderdeel van de serie Bedrijfsadministratie met ERP. De serie bestaat uit een theorieboek met praktijkboeken en is geschreven naar aanleiding van de vernieuwing van het vakdomein bedrijfsadministratie in het hbo. Zoals in het theorieboek al is beschreven, constateerden veel docenten dat de bestaande literatuur te ver vervreemd was geraakt van de beroepspraktijk: de beroepspraktijk heeft zich in de afgelopen decennia sterk ontwikkeld. De twee belangrijkste ontwikkelingen in die beroepspraktijk zijn:

- r een sterke nadruk op de procesoriëntatie in plaats van de functionele gerichtheid;
- r de integratie tussen bedrijfsadministratie en ERP, de integratie van domeinen logistiek, financiën, controlling, verkoop, HRM en dergelijke.

Daarom is ook in dit boek gekozen voor een geheel nieuwe opzet, een procesgeoriënteerde aanpak, waarbij de processen uit de praktijk als handvat zijn gehanteerd.

Een tweede wezenlijk verschil ten opzichte van bestaande methodes is dat er een sterke integratie bestaat vanuit de bedrijfsadministratie naar ERP (Enterprise Resource Planning). Daarom is in dit toepassingsboek geen onderscheid gemaakt tussen de componenten bedrijfsadministratie en ERP, maar zijn ze geïntegreerd benaderd.

Dit alles betekent dat de inhoud weliswaar nog steeds veel herkenning biedt, maar dat toch een geheel ander concept in deze serie is uitgewerkt. Zoals in het theorieboek worden studenten per proces aan de hand genomen om het proces te doorlopen. Aan de hand van de in (bijna) elk hoofdstuk aangebrachte splitsing in twee modules, bestaat de gelegenheid het boek concentrisch door te werken: eerst alle basismodules en verderop in het curriculum herhaling en bestudering van de vervolgmodules. Ook is het niet nodig het boek in de gepresenteerde hoofdstukkenvolgorde te doorlopen. Zoals in het theorieboek is aangegeven, moet altijd worden begonnen met het eerste hoofdstuk, we adviseren daarna de hoofdstukken 2-4 in een eigen volgorde door te nemen alvorens te starten met de hoofdstukken 5 en 6, die op zich wat abstracter zijn dan de eerste vier hoofdstukken. Hoofdstuk 5 moet bestudeerd zijn voordat aan hoofdstuk 8 kan worden begonnen.

Dit praktijkboek over het ERP-pakket Exact Online illustreert op realistische wijze één op één de bedrijfsadministratieve onderwerpen uit het theorieboek. Doordat dezelfde hoofdstukindeling is gehanteerd, wordt bereikt dat beide boeken naast elkaar kunnen worden gebruikt om een onderwerp te belichten. Het praktijkboek is niet goed afzonderlijk door te nemen.

Exact Online wordt op het moment van schrijven van deze methode op grote schaal in het Nederlandse hbo gebruikt.

Het boek beschrijft praktijkcases die refereren aan de theorie. De opdrachten die uit de cases voortvloeien begeleiden de student actief door de programmatuur en prikkelen de studenten om dieper over de toepassing van de theorie na te denken. De voor een ERP-systeem zo kenmerkende onderlinge verbanden in een bedrijfsproces worden tijdens opgaven inzichtelijk gemaakt.

Niet alle mogelijkheden van Exact Online worden besproken. We hebben een selectie gemaakt van de meest voorkomende processen en daarin hebben de onderwerpen een plaats gekregen. Onderwerpen als consolidatie (het samenvoegen van jaarrekeningen van verschillende ondernemingen die tot hetzelfde concern behoren) en de administratieve verwerking van allerlei ingewikkelde belastingregels (die ook met de jaarrekening samenhangen) vallen buiten de scope van (de eerste druk van) dit boek. Omdat Exact Online een systeem is dat steeds verder wordt uitgebreid qua functionaliteit, hebben we op het moment van het schrijven van dit boek niet overal de toepassing in Exact Online kunnen illustreren van hetgeen in het hoofdboek is besproken.

De structuur die in het theorieboek wordt gehanteerd, komt ook weer terug in dit toepassingsboek. Het toepassingsboek onderscheidt zich echter van het theorieboek door de toepassing van cases en opdrachten in de hoofdstukken zelf. Exact bevindt zich in een snelveranderende markt. Dat betekent dat de interface met regelmaat verbeterd en uitgebreid wordt. Dat kan ertoe leiden dat de getoonde schermafbeeldingen niet meer actueel zijn.

Dit praktijkboek is een echt werkboek. De stof is gebaseerd op de software Exact Online. Voor het uitvoeren van de opdrachten is toegang tot Exact Online essentieel. Exact Software biedt een onderwijsprogramma aan waarmee toegang tot Exact Online op bepaalde voorwaarden kosteloos te verkrijgen en aan docenten en studenten te distribueren is.

Voor het toepassen van de opdrachten in het boek gebruiken we de standaardinrichting 'BA in ERP met Exact' die aangeroepen kan worden bij het aanmaken van een bedrijf. De database biedt in zijn vorm voldoende herkenning voor de financiële opzet zoals die in Nederland gehanteerd wordt. Exact Online biedt verschillende licentievormen aan. Voor dit boek hebben wij gebruikgemaakt van het accounttype 'Exact Online Productie Onderwijsinstelling'. In de voorbereiding verwijzen wij docenten naar Exact Software die speciaal voor het onderwijs een aparte afdeling heeft en informatie kan verschaffen over aanmelding en gebruik van de standaardinrichting. Wij besteden aan dit onderwerp in het boek geen aandacht. Het boek is primair geschreven voor studenten. Wij denken echter dat financiële Exact Online consultants ook baat kunnen hebben bij het doornemen van dit werk. Handleidingen en trainingsdocumenten van de software hebben doorgaans een functionele insteek. Hier wordt echter vanuit bedrijfsprocessen gekeken naar het gebruik en de inrichting van Exact Online.

We stellen het op prijs als u ons uw ervaringen zou willen toespelen en we staan open voor verbetersuggesties. Hoewel het boek met zorgvuldigheid is geschreven, kan het voorkomen dat er hier en daar nog ruimte is voor verbetering. Daarom vragen we beleefd, maar met klem om uw feedback. U kunt uw opmerkingen richten aan [Coen.Overgaag@outlook.com](mailto:coen.overgaag@outlook.com) of aan de uitgever. Ons ideaal zou zijn dat we een volgende druk van dit boek nog beter geschikt kunnen maken met de suggesties van de gebruikers. Daarnaast zouden er wellicht nog onderwerpen op verzoek van gebruikers kunnen worden toegevoegd.

Natuurlijk hopen we dat u het boek met evenveel plezier gaat gebruiken als waarmee wij het hebben geschreven.

En 'last but not least' willen de auteurs Exact Software bedanken voor de hulp en faciliteiten die zij hebben geboden. Exact heeft laten zien dat het een toegankelijke organisatie is die kosten nog moeite hebben gespaard om te helpen dit boek te realiseren. In het bijzonder zijn de auteurs de heren Ivo Hoogwerf en Tim Verbeij erkentelijk voor de tijd en kennis die zij hebben gedeeld.

Exact Group B.V. c.q. één van haar dochtermaatschappijen is niet aansprakelijk voor de inhoud van dit boek.

Oosterbeek/Amersfoort/Tilburg/Vlijmen, januari 2017

Ir. Coen Overgaag Rob Gabriels BSc Ir. Geert Penners Drs. Hans van der Hoeven

# Serie Financieel geïnformeerd

- r *Bedrijfsadministratie met ERP,* hoofdboek (eerste druk, 2014), 978-9001-82907-0,
- website: [bedrijfsadministratiemeterp.noordhoff.nl](http://www.bedrijfsadministratiemeterp.noordhoff.nl)
- r *Bedrijfsadministratie met ERP in Microsoft Dynamics NAV*, toepassingsboek (eerste druk, 2015), 978-9001-83620-7
- r *Bedrijfsadministratie met ERP in Exact Online,* toepassingsboek (eerste druk, 2017), 978-9001-84606-0

# Inhoudsopgave

Woord vooraf 3 Studiewijzer 11

## 1 Basis Exact Online 15

- 1.1 ERP met Exact Online, ontstaan en techniek 16
- 1.2 Processen binnen Exact Online 18
- 1.3 Starten met Exact Online 20
- 1.4 De financiële structuur in Exact Online 25

## 2 Verkoopproces (O2C) 29

Module 1: Het verkoopproces van de handelsonderneming 30

- 2.1 Inleiding in het verkoopproces 30<br>2.2 De klant en het artikel 30
- 2.2 De klant en het artikel 30<br>2.3 Klantcontact leggen 32
- 2.3 Klantcontact leggen 32
- 2.4 Offerte uitbrengen 33
- 2.5 Order vastleggen en verwerken 34<br>2.6 Leveren van goederen 36
- Leveren van goederen 36
- 2.7 Factureren van de verkooporder 38
- 2.8 Incasseren van de vordering 39
- 2.9 De boekingsgang van het verkoopproces 40
- 2.10 Oninbare vorderingen 41
- 2.11 Kortingen bij verkoop en betalingskortingen 43<br>2.12 Verkoopretouren 45
- Verkoopretouren 45
- 2.13 Controles 46
- 2.14 Rapportage, analyse en interpretatie 47
- 2.15 Verkoop van services 48
- Module 2: Het verkoopproces: ingewikkelder situaties 49
- 2.16 Statiegeld bij levering van goederen 49<br>2.17 Vooruitbetalingen 51
- Vooruitbetalingen 51
- 2.18 Buitenlandse transacties 52
- 2.19 Hoe worden boekingen in het systeem ingesteld? 53

## 3 Inkoopproces (P2P) 57

Module 1: Het inkoopproces van de handelsonderneming 58

- 3.1 Inleiding in het inkoopproces 58
- 3.2 De leverancier en het artikel 59
- 3.3 Initiatief tot inkoop 60
- 3.4 Inkoopofferte aanvragen en leverancier selecteren 61
- 3.5 Bestelling plaatsen 62<br>3.6 Goederen ontvangen
- 3.6 Goederen ontvangen 63<br>3.7 Inkoopfactuur ontvangen
- 3.7 Inkoopfactuur ontvangen en controleren 63
- 3.8 Leverancier betalen 65
- 3.9 De boekingsgang van het inkoopproces 66<br>3.10 Korting bij inkoop en prijsverschillen 67
- 3.10 Korting bij inkoop en prijsverschillen 67
- 3.11 Inkoopretouren 69
- 3.12 Controles 70<br>3.13 Rannortage a
- 3.13 Rapportage, analyse en interpretatie 71
- 3.14 Inkoop van diensten (met daarbij kostenfacturen) 72
- 3.15 Inkoop van vaste activa 73
- Module 2: Het inkoopproces: ingewikkelder situaties 74
- 3.16 Het magazijnproces 74
- 3.17 Aanbetalingen 76
- 3.18 Waarderingsmethoden voor de voorraad 76
- 3.19 Hoe worden boekingen in het systeem ingesteld? 77

#### 4 Het humanresourcesproces (H2R) 81

Module 1: Het humanresourcesproces 82

- 4.1 Inleiding in het humanresourcesproces 82<br>4.2 De medewerker en de functie 82
- 4.2 De medewerker en de functie 82<br>4.3 Tiidregistratie bij Productie 83
- 4.3 Tijdregistratie bij Productie 83

#### 5 Proces financiële maandafsluiting en maandrapportage 87

Module 1: Het proces financiële periodeafsluiting: algemeen 88

- 5.1 De financiële maandafsluiting 90
- 5.2 Permanence in de kosten en baten 91
- 5.3 Voorzieningen 99
- 5.4 Componentenmethode als variant voor verdeling van onderhoudskosten 102
- 5.5 Oninbare vorderingen 106
- 5.6 Vaste activa: afschrijving 108
- 5.7 Interest 110
- 5.8 Salarissen 112
- 5.9 Belastingen 113
- 5.10 Controles 119
- 5.11 Rapportage, analyse en interpretatie 120
- Module 2: Het proces financiële periodeafsluiting: voortzetting 121
- 5.12 Verbijzondering van indirecte kosten 121
- 5.13 Kostenboekingen: de kostenverdeling 123<br>5.14 Budgettering 134
- 5.14 Budgettering 134
- 5.15 Cashflowadministratie 141

## 6 Proces financiële jaarafsluiting 145

Module 1: Het proces financiële jaarafsluiting 146<br>6.1 Biizondere boekingen rondom vaste activa

- 6.1 Bijzondere boekingen rondom vaste activa: herwaardering en buitengebruikstelling 146
- 6.2 Bijzondere boekingen ten aanzien van niet-tastbare vaste activa als patenten, copyrights, merknamen, goodwill 150
- 6.3 Bijzondere boekingen ten aanzien van het prijsverschil bij inkopen 152
- 6.4 Bijzondere boekingen rondom valuta-aanpassingen 158
- 6.5 Controles, kolommenbalans en voorafgaande journaalposten 159
- 6.6 Rapportage, analyse en interpretatie 161
- 6.7 Feitelijke jaarafsluiting en daarbij horende automatische boekingen 162
- 6.8 XBRL–SBR en auditfile 164

Module 2: De winstverdeling 166

- 6.9 Verschillen in winstverdeling door verschillende juridische vormen 166
- 6.10 Winst bij persoonlijke ondernemingsvormen 166
- 6.11 Winst bij rechtspersonen 166

## 7 Financieringsproces: Eigen en Vreemd vermogen 171

Module 1: Verwerving van vermogen 172

7.1 Eigen vermogen 172

7.2 Vreemd vermogen 177

Module 2: Leasing 179

- 7.3 Financial lease 180
- 7.4 Operational lease 181

## 8 Productieproces 185

Module 1: Productielogistiek 186

- 8.1 Het artikel: materiaal, halffabricaat en eindproduct 186<br>8.2 Kostpriisberekening 191
- 8.2 Kostprijsberekening 191
- 8.3 Soorten productieprocessen 195
- 8.4 De fasen productievoorbereiding en productie-uitvoering 196
- 8.5 Productievoorbereiding 197
- 8.6 Productie-uitvoering 200
- 8.7 Productieorders, MRP-run en inkoopvoorstellen 204
- 8.8 Meting en boeking van de inputs 208
- 8.9 Meting en boeking van de outputs 211
- 8.10 Onderhanden werk afronden 212<br>8.11 Bannortage, analyse en interpreta
- 8.11 Rapportage, analyse en interpretatie 217

Module 2: Productielogistiek 218

- 8.12 Het klantorderontkoppelpunt (KOOP) 218<br>8.13 Machine-uren ook als directe kosten 221
- 8.13 Machine-uren ook als directe kosten 221

#### 9 Dienstverleningsproces 223

Module 1: Projectmatig werken met de standaardfunctionaliteit 224

- 9.1 Projectkaart 224<br>9.2 Projectoffertes 22
- 9.2 Projectoffertes 225<br>9.3 Projectorders 225
- 9.3 Projectorders 225<br>9.4 Projectinkopen 22
- 9.4 Projectinkopen 226
- 9.5 Projectresultaat en analyse 227

### 10 Opzet en inrichting Exact Online 231

Module 1: Keuze en inrichting van een nieuw ERP-systeem 232

- 10.1 Selectie van een ERP-systeem 232<br>10.2 Implementatietraiect 235
- 10.2 Implementatietraject 235<br>10.3 Export en import stamgeg
- Export en import stamgegevens 238
- 10.4 Informatievoorzieningsproces 240<br>10.5 Controletechnische functiescheidin
- 10.5 Controletechnische functiescheiding 241<br>10.6 Change Management 244
- 10.6 Change Management 244

#### **Illustratieverantwoording** 246

**Register** 247

**Over de auteurs** 251

# Studiewijzer

De gebruikte structuur van dit boek volgt exact de opzet van het theorieboek, waardoor deze boeken naadloos naast elkaar kunnen worden gebruikt.

De indeling ziet er als volgt uit. De start wordt gevormd door het onderdeel *Basis Exact Online*. In dit hoofdstuk bespreken we basisprincipes en gebruik van het pakket. Deze moet je eerst goed beheersen, voordat je aan de andere hoofdstukken kunt beginnen. Het doornemen van E-Learning instructievideo's, waarnaar verwezen wordt, zal het gemak van het werken met Exact Online drastisch verhogen.

Exact Online wordt aangeboden via de zogenaamde cloud. Een kenmerk hiervan is dat de producent continu wijzigingen aan de software aanbrengt. Hierdoor kan het voorkomen dat beschrijvingen uit dit boek niet meer voor de volle 100% aansluiten op de software van Exact Online. De auteurs hebben getracht de instructies zo generiek mogelijk op te stellen, zodat wijzigingen zo weinig mogelijk invloed kunnen hebben op de inhoud van dit boek. Niets hierin is echter zeker. Daarom wordt aangeraden om de E-Learning instructievideo's door te nemen. Deze video's biedt Exact Software kosteloos aan. Op de website van Exact zijn deze video's eenvoudig te vinden.

Daarna is een goede volgorde om eerst met de meer logistiek getinte hoofdstukken aan de slag te gaan, zoals het verkoopproces of het inkoopproces. Andere processen zijn meer financieel van aard, te denken valt aan het proces van de financiële maandafsluiting (en dat geldt ook de financiële jaarafsluiting), waar de logistiek minder sturend is dan in de eerdergenoemde hoofdstukken.

Achter in het boek staat een hoofdstuk over het implementeren van Exact Online. Hierin wordt in vogelvlucht het ERP-selectieproces besproken en de stappen die gehanteerd worden bij de invoering van Exact Online. Daarna wordt gefocust op de inrichting van het systeem met de nadruk op de financiële instellingen en aspecten, waarbij ook aandacht wordt besteed aan de controletechnische mogelijkheden.

De meeste hoofdstukken kennen twee modules: een basismodule en een voortgezette module. Je kunt ervoor kiezen alleen de basismodule door te nemen en uit te voeren, of om eerst alle basisstof door te nemen en daarna in een tweede ronde te herhalen en te verdiepen met de voortgezette modules. Een en ander is natuurlijk ook afhankelijk van de opzet en inrichting van de studie die je volgt.

De basismodule wordt altijd afgesloten met een paragraaf over rapportage. Dit is een wezenlijk onderdeel van het werken met een ERP-systeem.

Praktisch iedere paragraaf van de hoofdstukken bevat één of meer cases met bijbehorende opdrachten. In de opdrachten wordt je aan de hand van aanwijzingen en vragen verder geholpen in het toepassen van de theorie in Exact Online. De opdrachten worden meestal ingeleid met een casebeschrijving. Cases en opdrachten zijn apart genummerd. De nummering bestaat uit het hoofdstuknummer en een volgnummer.

Voor sommige opdrachten staat het icoon  $\mathcal{C}^{[r]}$ . Dit geeft aan dat er een vraag wordt gesteld waarop een antwoord wordt verwacht. Wanneer dit icoon niet voorkomt, betekent dit dat je alleen acties in Exact Online uit moet voeren.

De antwoorden van de opdrachten bij de cases staan vermeld op de bij de methode horen de internetsite [bedrijfsadministratiemeterp.noordhoff.nl.](http://www.bedrijfsadministratiemeterp.noordhoff.nl)

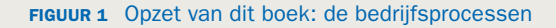

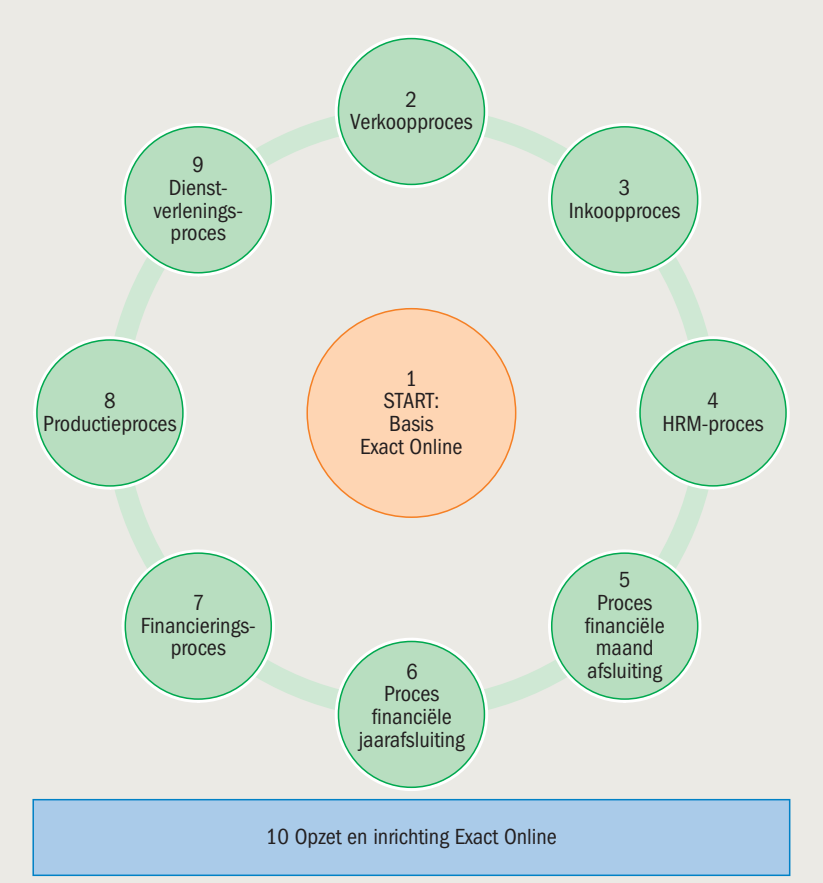

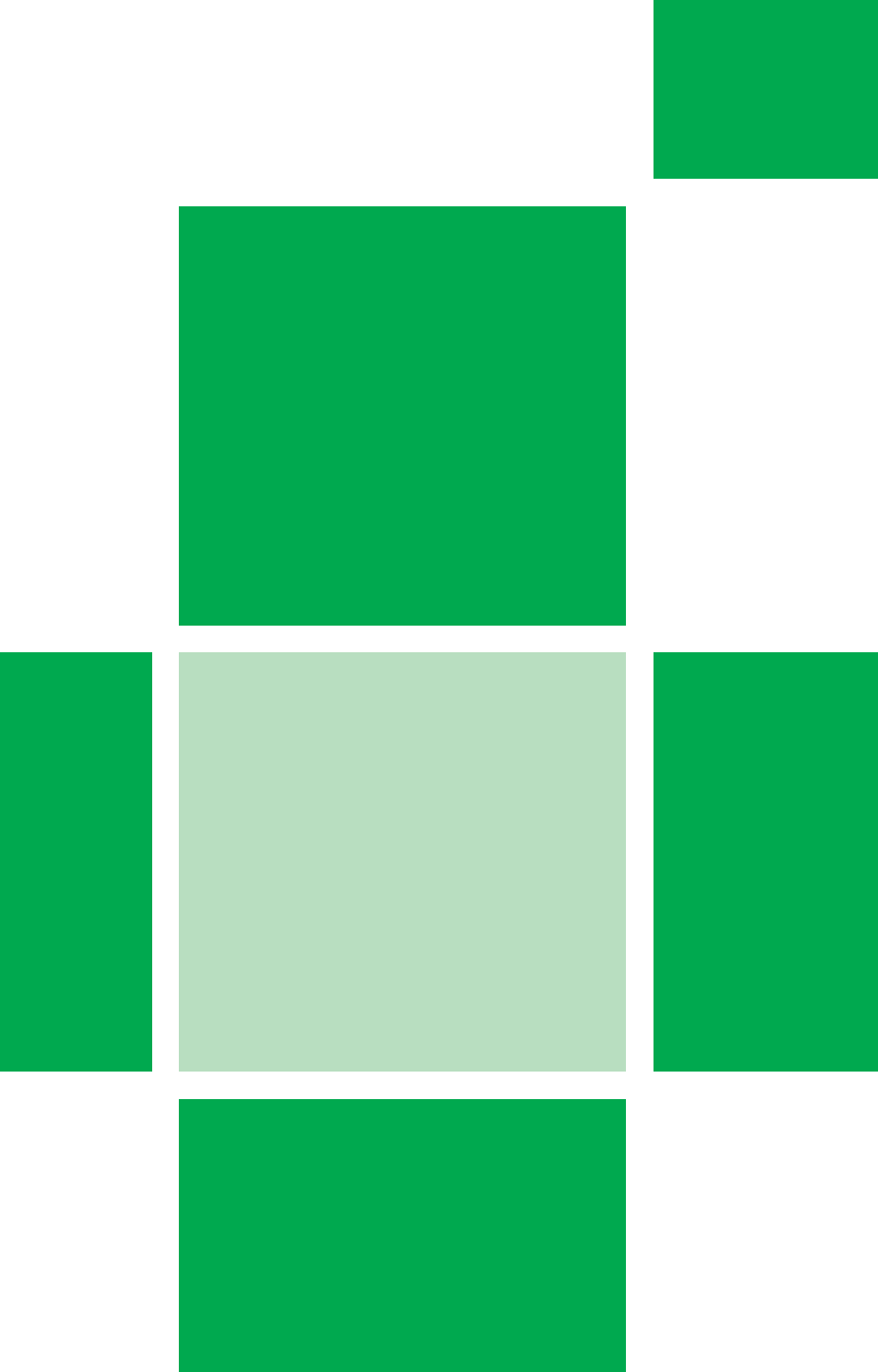

# 1 **<sup>1</sup>** Basis Exact Online

- **. ERP met Exact Online, ontstaan en techniek**
- **1.2** Processen binnen Exact Online<br>**1.3** Starten met Exact Online
- **. Starten met Exact Online**
- **. De financiële structuur in Exact Online**

In dit hoofdstuk behandelen we de basis van Exact Online. Deze basis is nodig om de volgende hoofdstukken goed te kunnen doorlopen. De onderwerpen worden in vogelvlucht doorlopen. Er zal niet in detail ingegaan worden op alle mogelijkheden van Exact Online. Er is immers al veel materiaal te vinden op het internet, in de vorm van blogs en instructiefilmpjes. Voor de diepere achtergronden verwijzen wij naar deze informatiebronnen. In dit hoofdstuk willen wij ons meer richten op het gebruik en structuur van Exact Online in relatie met boekhoudkundige begrippen.

We beginnen met een introductie in Exact Online, waarin we ingaan op de structuur van het ERP-systeem Exact Online. Een opsomming van de processen die met Exact Online worden ondersteund volgt hierna. De volgende stap is een beschrijving van de gebruikersinterface en de navigatiemogelijkheden in het pakket. Dan kijken we naar de functionele structuur van het grootboek en hoe de financiële mutaties tot stand komen. Er is in dit hoofdstuk geen verdiepingsmodule opgenomen.

# § **1.1 ERP met Exact Online, ontstaan en techniek**

In dit hoofdstuk beschrijven we de structuur van een ERP-pakket en in het bijzonder Exact Online.

Exact is opgericht in 1984 in Delft en is een oer-Hollands product. Exact is een sterke speler op de Nederlandse markt. Al geruime tijd heeft Exact tevens vestigingen in andere landen van Europa, Noord- en Zuid-Amerika, Azië en Australië. Het hoofdkantoor van Exact staat in Delft. Het nieuwste product, Exact Online, bestaat sinds 2005 en is momenteel een zeer veelgebruikte oplossing voor het midden- en kleinbedrijf. Het bedrijf Exact is gestart in een periode dat veel ERP-pakketten het levenslicht hebben gezien. De groei van het gebruik van ERP-pakketten zou ondenkbaar geweest zijn als ook niet een geavanceerde IT-infrastructuur tegelijkertijd tot ontwikkeling kwam. De exponentiële groei van de IT en de drastische daling van de prijzen van computers hebben het mogelijk gemaakt om op grote schaal ERP-systemen in te zetten. De eerste ERPsystemen (van vóór de jaren tachtig) werden gebouwd om te werken met grote mainframecomputers, die toen nog niet zo veel rekenkracht hadden als de mobieltjes van nu. In de jaren tachtig begonnen pc-netwerken hun intrede te doen. Het was niet langer nodig om alle verwerking op een groot centraal mainframe te doen. Ook op pc's kon voortaan de verwerking voor een deel gebeuren en op de server stonden onder andere de gegevens centraal opgeslagen. We spreken dan van client-servertechnologie. In het verleden had men software binnen het eigen bedrijf draaien. De benaming daarvoor is on-premise. Tegenwoordig maakt men steeds meer gebruik van de zogenoemde cloud. Simpelweg houdt de cloud in dat toepassing en gegevens ergens in een serverpark worden gehost. Via het internet kan het bedrijf hiertoe toegang krijgen. Exact Online wordt in de cloud aangeboden. Voordelen van de cloud zijn onder andere: r Vanaf iedere plek met internet 24/7 benaderbaar. r Schaalbaar. Vaak werkt men in de cloud met abonnementstructuren die opzegbaar of uitbreidbaar zijn. • Online kan men samenwerken door het delen van informatie. • Omdat professionele partijen hosten, is beveiliging vaker beter geregeld dan bij de bedrijven zelf. Bij installaties on-premise moet software van tijd tot tijd geüpdatet worden. In sommige gevallen, en zeker in het geval van ERP, is dit een tijdrovende en prijzige aangelegenheid. Software in de cloud wordt door de producent onderhouden en automatisch geüpgraded, zonder dat de gebruiker hier merkbare last van heeft. Zo kan het voorkomen dat van de een op de andere dag een gebruiker wordt geconfronteerd met een nieuwe functionaliteit of een andere menukeuze. Uiteraard stelt de softwareleverancier de gebruikers wel op de hoogte. ERP-software werkt met gegevens. Gegevens worden opgeslagen in een zogenoemde database. Zonder databases zou het bestaan van een ERPsysteem ondenkbaar zijn. Een database bevat onder andere tabellen en schermen. In de tabellen worden de gegevens vastgelegd. Met behulp van **IT-infrastructuur Mainframecomputers Client-servertechnologie Cloud Database Tabellen Schermen**

Aangezien Exact Online in de cloud draait, kan het ook in ons geval gebeuren dat wijzigingen zijn opgetreden sinds het schrijven van dit boek. We hebben getracht de instructies zo generiek mogelijk op te stellen, zodat wijzigingen geen invloed kunnen hebben op de inhoud van dit boek. Niets hierin is echter zeker. Op de website van Exact zijn de laatste wijzigingen uiteraard verwerkt.

de schermen worden de gegevens op een bepaalde manier aan de gebruiker getoond. Een tabel bevat velden. Een veld van de tabel *klant* is bijvoorbeeld het **adres**, een ander veld is bijvoorbeeld het **bankrekeningnummer**. Een relationeel databasemanagementsysteem (RDBMS) legt relaties tussen tabellen binnen de database. Nemen we de tabel *klant* weer als voorbeeld, dan heeft deze een relatie met de tabel *order* door het veld **klantnummer**. In beide tabellen komt immers het veld klantnummer voor. Uiteraard heeft elk ERP-systeem zijn eigen opbouw van tabellen en benamingen. Doordat er onderling relaties bestaan wordt het op meerdere plaatsen opslaan van gegevens vermeden; doordat klant een relatie heeft met order, hoeven niet alle gegevens van de klant in de ordertabel opgeslagen te worden. Het volstaat om in de tabel order alleen het klantnummer te bewaren. Wanneer de order opgevraagd wordt, haalt de database de bijbehorende klantgegevens op uit de tabel *klant* aan de hand van het klantnummer.

Gegevens als klant, leverancier en grootboek wijzigen over het algemeen niet en deze worden stamgegevens genoemd. Daarnaast zijn er ook gegevens die wel veranderen door de tijd. Dit zijn de zogenaamde transactiegegevens. Hierbij kun je denken aan orders, facturen, bestellingen en dergelijke.

Transacties monden in Exact Online uiteindelijk uit in transactiegegevens. Het volgende voorbeeld verduidelijkt dit. Wanneer een klant (stamgegeven) wordt gefactureerd (transactiegegeven), registreert het systeem dat de klant hierdoor een schuld heeft en ook dat de klant deze factuur binnen een bepaalde termijn moet betalen. Dit zijn de transactiegegevens. In Exact Online kan een transactie geboekt en verwerkt worden. Zie Figuur 1.1. *Boeken* houdt in dat mutaties ingevoerd worden en nog niet onherroepelijk zijn. De meeste rapportages kunnen al over geboekte mutaties gemaakt worden. Het voordeel van boeken is dat het vaak nog te wijzigen is. Dit is handig voor als je er later achter komt dat iets verkeerd is gegaan. *Verwerken* houdt in dat de geboekte mutaties ook daadwerkelijk onherroepelijk worden vastgelegd. Zolang er nog geen btw-aangifte over verricht is, kunnen de verwerkte mutaties een voor een heropend worden. Na de btwaangifte kunnen veranderingen in transacties alleen via tegenboekingen uitgevoerd worden. Om automatische btw-berekeningen te kunnen maken moet er verwerkt zijn.

In het kader van boeken en verwerken mag ook de speciale koppeling tussen accountant en bedrijf niet onvermeld zijn. Exact Online is zodanig ingericht dat de accountant eenvoudig toegang heeft tot de administratie(s) van de cliënten. Een veel toegepaste werkwijze is dat de accountant de boeken controleert, corrigeert en vervolgens ook daadwerkelijk verwerkt. Zo is altijd duidelijk wat al behandeld is door de accountant. De accountant heeft ook een eigen menuoptie met functionaliteiten om het controleren

**Relationeel databasemanagementsysteem**

**Stamgegevens Transactiegegevens**

**Boeken**

**Verwerken**

van de administratie van de cliënt eenvoudiger te maken. Deze menuoptie krijg je als student niet te zien en heb je ook niet nodig in het kader van dit boek.

#### **FIGUUR 1.1** Proces van boeken en verwerken

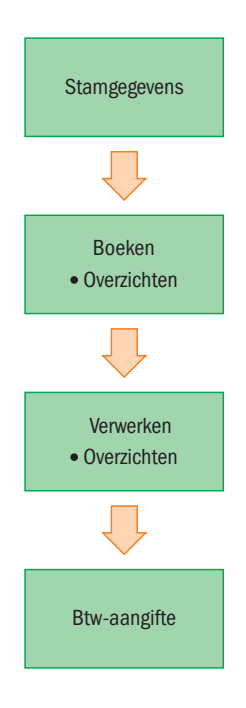

# § **1.2 Processen binnen Exact Online**

**Bedrijfsprocessen** Exact Online is een ERP-pakket dat bedrijfsprocessen binnen de organisatie integreert en ook daarbuiten. Afdelingen zijn qua informatieverwerking geen eilanden, maar de informatie van processen wordt tussen de betrokken afdelingen gedeeld.

Neem bijvoorbeeld het proces van het bestellen van goederen. Voordat de afdeling Inkoop een bestelling kan doen, moet je controleren:

- Wat er op voorraad staat, verbruikt wordt en nog uitgeleverd gaat worden.
- r Welke inkoopafspraken er zijn met de leverancier.
- Wat de kredietlimiet is bij de leverancier.
- Wat de levertijden zijn.

De afdeling inkoop kan niet zonder informatie van andere afdelingen. Ook in het verdere verloop van het bestelproces zijn meerdere afdelingen betrokken, zoals bijvoorbeeld bij de ontvangst van de goederen. Hier zien we dat er verschillende afdelingen betrokken zijn binnen één en hetzelfde proces: het inkoopproces. Doordat alle informatie beschikbaar is in één gemeenschappelijke database kan iedereen die daartoe gemachtigd is de informatie inzien of bewerken. De database overstijgt als het ware de afdelingen en ondersteunt de processen, zie figuur 1.2. De informatie, die uit de activiteiten voortvloeit, kan gebruikt worden voor rapportage en sturing.

**1**

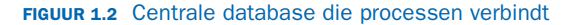

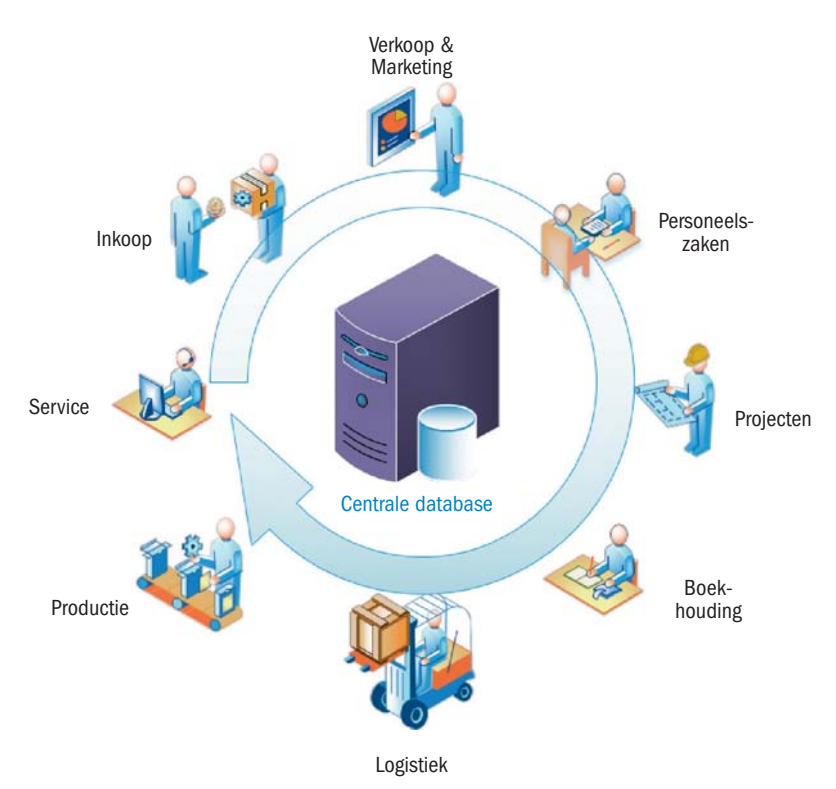

Een groot voordeel van de integratie is het per direct (real-time) beschikbaar komen van informatie over activiteiten. Wanneer bijvoorbeeld de magazijnmedewerker de goederen scant om uit te leveren, zal de afdeling Verkoop direct kunnen zien dat de voorraad van die bewuste goederen afneemt. Wanneer de afdeling Financiën te lang op betalingen van een klant moet wachten en besloten wordt om de klant niet meer uit te leveren, dan kunnen ze dat eenvoudig ingeven op de klantkaart. Hierdoor is automatisch de klant geblokkeerd bij orderinvoer door de afdeling Verkoop en uitlevering van goederen door de afdeling Logistiek. Hier zien we dat er verschillende afdelingen betrokken zijn binnen één en hetzelfde proces: het verkoopproces. Veel activiteiten monden uit in een financieel resultaat. Zo zal een verkooporder, aangemaakt door de afdeling Verkoop, uiteindelijk automatisch in de boekhouding belanden, zonder dat de afdeling Administratie apart het financiële feit moet vastleggen. Verderop in dit boek gaan we tegenkomen hoe dit tot stand komt

Met Exact Online zijn financiële en overige bedrijfstransacties op één centrale plek bij te houden voor de volgende processen:

- Financiële processen, zoals de financiële maandafsluiting of het financieringsproces
- Verkoopproces
- Inkoopproces
- Productieproces
- Dienstverleningsproces
- Personeelsproces

**Real-time**

# **<b>1.3** Starten met Exact Online

In deze paragraaf beschrijven we de look en feel van het product en de basisfunctionaliteit van Exact Online, waardoor je in staat zult zijn de gebruikersinterface te doorgronden en door de programmatuur te navigeren.

#### **Gebruikersinterface**

Zoals eerder was aangegeven in paragraaf 1.1 is de look en feel van Exact Online aan veranderingen onderhevig. Te diep hierop ingaan in dit boek zou tot verkeerde informatie op termijn kunnen leiden. Vandaar dat wij ons beperken tot een aantal hoofdzaken en de verwijzing naar het Exact Online Helpcenter. Deze is te benaderen via [https://help.exactonline.com.](https://help.exactonline.com) Het online helpcenter bevat onder andere E-Learningcursussen die vrijelijk te gebruiken zijn. Om beter door de programmatuur te kunnen navigeren is het noodzakelijk dat je de tijd neemt om de volgende cursussen door te nemen:

- Aan de slag met Exact Online
- Basistraining Exact Online

Dit is zelfstudiemateriaal en iedere module duurt ongeveer een klein uur. Navigeren door Exact Online gaat intuïtief en is eenvoudig aan te leren. Je vindt snelkoppelingen naar deze informatie in de menu's boven aan de pagina. Deze menu's bestaan uit twee delen:

- Exact Online hoofdmenu
- $\cdot$  Exact Online werkbalk

#### *Exact Online hoofdmenu*

Via het hoofdmenu van Exact Online kun je jouw persoonlijke en administratiegegevens beheren. Je vindt dit menu rechtsboven aan je scherm, ongeacht op welke pagina je je bevindt. Figuur 1.3 geeft de structuur van het menu en de namen van de verschillende submenu's weer.

#### **FIGUUR 1.3** Exact Online hoofdmenu

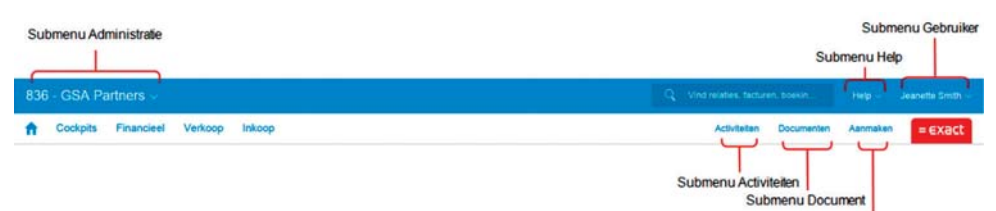

Submenu Snel aanmaken

#### **Submenu Administratie**

#### *Submenu Administratie*

Het submenu **Administratie** heeft de naam van de administratie die je hebt geregistreerd in Exact Online. Via dit submenu kun je gegevens met betrekking tot jouw administratie beheren. Wanneer je hierop klikt, dan kun je van administratie wijzigen, de stamgegevens en instellingen benaderen en onderhoudstaken uitvoeren. Zie figuur 1.4.

**Exact Online Helpcenter E-Learningcursussen**

**Submenu Document**

**Submenu Activiteiten**

#### **FIGUUR 1.4** Submenu administratie

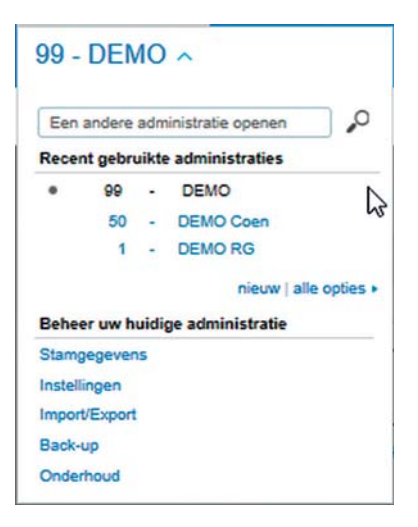

#### *Submenu Gebruiker*

Het submenu **Gebruiker** heeft de naam van je Exact Online gebruikersnaam. Via dit submenu kun je gegevens met betrekking tot je gebruikersaccount beheren. **Submenu Gebruiker**

#### *Submenu Snel aanmaken*

Met het submenu **Snel** aanmaken kun je veelgebruikte elementen, zoals financiële boekingen, artikelen en verkoopfacturen, snel aanmaken. Dat kan op iedere pagina van Exact Online. **Submenu Snel**

#### *Submenu Document*

Met het submenu **Document** kun je documenten in Exact Online aanmaken en beheren. Documenten zijn in dit geval gescande facturen, e-mails, verstuurde pdf's, et cetera, die je kunt koppelen aan bepaalde transacties in de programmatuur. Bijvoorbeeld aan een ingevoerde inkoopfactuur kan de door de leverancier verstuurde factuur gekoppeld worden, waardoor je altijd naar het originele document kunt gaan.

#### *Submenu Activiteiten*

Met het submenu **Activiteiten** kun je taken in Exact Online bekijken, beheren en toewijzen. Ter illustratie: de inkoper kan aan de magazijnmedewerker een taak doorgeven dat goederen die morgen binnenkomen extra gecontroleerd moeten worden. Deze functionaliteit zullen we in het kader van dit boek niet verder behandelen.

#### *Submenu Help*

Via het submenu **Help** kun je ondersteuning krijgen bij het gebruiken van Exact Online. Dit zal zeer nuttig zijn tijdens het vervolg van het boek. Je kunt de help ook bereiken door op F1 te drukken. Dit is de zogenoemde contextgevoelige help. Dat wil zeggen: je krijgt informatie over wat je op dat moment doet. **Submenu Help**

 $= exact$ 

#### *Exact Online werkbalk*

De werkbalk van Exact Online geeft toegang tot de verschillende onderdelen van de administratie. In de studentenlicentie zijn de meeste onderdelen beschikbaar. De werkbalk is in figuur 1.5 de onderste rij.

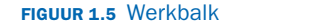

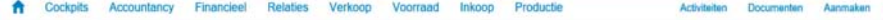

#### *Zoekbalk*

Je vindt de zoekbalk rechtsboven aan de pagina. De zoekbalk is een krachtige zoekfunctie die het mogelijk maakt te zoeken naar allerlei informatie in de administratie. Stel dat je op een boekstuknummer zoekt dat zowel bij het grootboek als de factuur voorkomt, dan krijg je beide te zien, ongeacht waarvandaan je begint. Zie figuur 1.6.

#### **FIGUUR 1.6** Zoekbalk

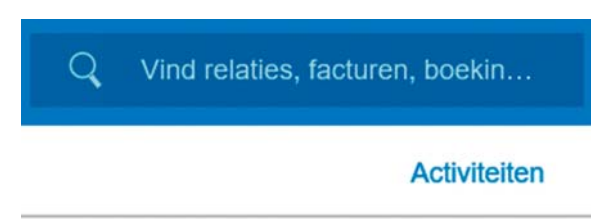

#### *Overige zaken*

We behandelen hieronder nog een aantal algemene zaken.

#### *Gereedschapsicoon*

Dit icoon is regelmatig te vinden rechtsboven in het scherm. Met behulp van dit icoon is het mogelijk om schermen aan te passen, naar Excel te exporteren of af te drukken. Zie figuur 1.7. Vooral het aanpassen van schermen kan zorgen voor extra functionaliteiten en personalisatie. Standaard zullen de belangrijkste functies in een scherm aanwezig zijn. Mis je echter informatie in een overzicht, dan is de kans aanwezig dat je deze via **Aanpassen** eenvoudig kunt toevoegen.

#### *Onderhoud lijsten*

Wanneer je op je scherm gegevens krijgt van bijvoorbeeld grootboekrekeningen, dan tref je bijna altijd knoppen erboven aan. Met behulp van deze knoppen kun je bijvoorbeeld de gegevens aanpassen, nieuwe aanmaken of actualiseren. Vooral de laatste is belangrijk om te noemen. Ook bij een opvraagscherm heb je de keuze om de te actualiseren. Dit is van

#### **FIGUUR 1.7** Opengeklapt gereedschapsicoon

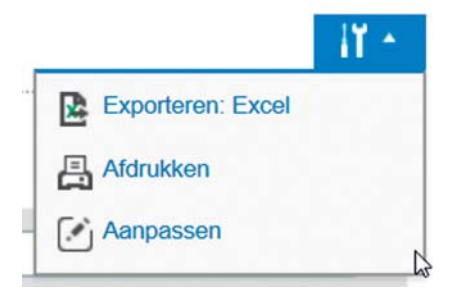

belang wanneer je filterwaardes wijzigt en je wilt het daaropvolgende resultaat zien. Zie figuur 1.8. Filters zorgen ervoor dat niet standaard alle informatie wordt getoond waardoor grote lijsten (10.000 artikelen bijvoorbeeld) toch overzichtelijk kunnen worden weergegeven.

#### **FIGUUR 1.8** Overzicht scherm

#### Overzicht | Grootboekrekeningen

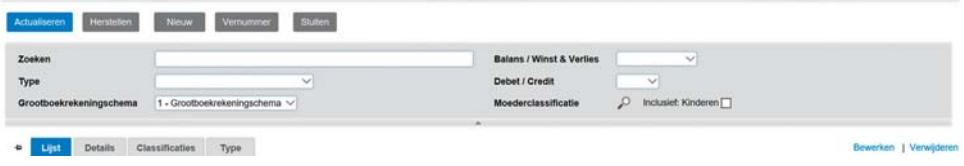

#### **CASE 1.1**

# Simpele oefeningen om kennis te maken met Exact Online

Dit is de eerste opdracht in het boek. Voor sommige opdrachten staat het icoon [?]. Dit icoon geeft aan dat er een vraag wordt gesteld waarop een antwoord wordt verwacht. Wanneer dit icoon niet voorkomt, dan betekent dit dat je alleen acties in Exact Online uit moet voeren.

In deze opdrachten ervaar je de gebruikersomgeving van Exact Online en leer je wat basisfuncties. In Exact Online kun je in veel gevallen 'doorzoomen' naar onderliggende gegevens en ook vandaar weer verder. Hiermee zul je ook kennismaken.

#### **OPDRACHT 1.1 Instellingen bekijken**

- a. Start Exact Online op en open de **Instellingen**. Deze kun je benaderen vanuit de administratie-informatie aan de linker bovenkant van het scherm. Zie de uitleg eerder in deze paragraaf bij figuur 1.4. Hoeveel  $R^{\mathbb{C}}$ tabbladen met instellingen zie je?
	- b. Wat tref je onder de instellingen van **Financieel** aan?

i٢٠

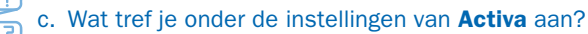

d. Wat tref je onder de instellingen van **Verkoopfactuur** aan?

#### **OPDRACHT 1.2 Stamgegevens bekijken**

- a. Navigeer naar de **Stamgegevens**. Ook deze zijn te benaderen vanuit de administratie-informatie. Hoeveel categorieën (in het grijze gedeelte) tref ie hier aan?
- b. Open de **Grootboekrekeningschema's** door erop te klikken. Je ziet nu een lijst met grootboekrekeningschema's. Er is er al een aanwezig. Zie figuur 1.9. Rechts kun je zien hoeveel grootboekrekeningen gekoppeld zijn. Alles wat blauw is, is in principe door te klikken naar onderliggende gegevens.

#### **FIGUUR 1.9** Grootboekrekeningschema's

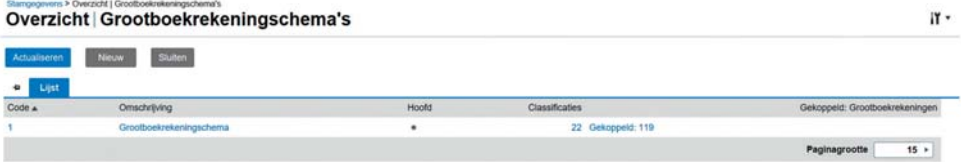

- c. Wanneer je op het blauwgekleurde nummer onder **Classificatie** klikt, halverwege het scherm, krijg je een overzicht van de grootboekclassificaties. Hoeveel hoofdclassificaties zijn er? Een hoofdclassificatie heeft slechts een cijfer. En let erop dat er meerdere pagina's kunnen zijn.
- ුලා d. Rechts in het filterscherm tref je het vergrootglas naast het woord **Moederclassificaties** aan. Klik op dit vergrootglas. Wat krijg je nu te zien?
	- e. Sluit dit scherm en ook het scherm van de **Grootboekclassificaties**. Je bevindt je weer in het scherm **Overzicht grootboekrekeningschema's**.
	- f. Klik in dit scherm op het blauw gekleurde woord **Gekoppeld**. In welk scherm kom je nu terecht?
	- g. Wijzig het aantal filtermogelijkheden en of kolommen door in het gereedschapsicoon te kiezen voor **Aanpassen**. Nu kun je zowel de filtermogelijkheden aangeven en ook aangeven welke kolommen in welke volgorde je wil. Speel hiermee om te zien wat de verschillen zijn. Sluit alle schermen.

#### **Sneltoetsen**

**Sneltoetsen**

Sneltoetsen (of in het Engels shortcuts) versnellen het werken binnen de software. Dikwijls is dit een combinatie van de Ctrl- of Alt-toets met een andere toets. Opmerking: Als je een Apple-computer gebruikt, dan gebruik je de Command-toets in plaats van de Alt-toets.

Actie **Sneltoets** Annuleren [Alt] + [C] Sluiten | [Alt] + [V] Kopiëren | [Alt] + [C] Aanpassen | [Alt] + [U] Verwijderen  $\begin{bmatrix} \text{AIt} + \text{[D]} \text{ of } \text{[Alt]} + \text{[Y]} \end{bmatrix}$ Bewerken [Alt] + [E]  $\text{Help}$  [F1] of [Alt] + [H]  $Importeren$   $[Altl + []]$  $N$ ieuw  $[Alt] + [N]$  $Nee$  [Alt] + [N]  $OK$  [Alt] + [K] of [Alt] + [O] Actualiseren | [Alt] + [R] Bewaren  $[Alt] + [S]$ Zoeken (vergrootglas)  $\left| \right|$  [F2] (alleen als de cursor in het betreffende veld staat)

Hieronder tref je een lijst met meest gebruikte sneltoetsen:

# § **1.4 De financiële structuur in Exact Online**

Ja [Alt] + [Y]

In deze paragraaf kijken we hoe de balans en winst- en verliesrekening is opgebouwd en wat het mechanisme is dat dit tot stand brengt.

#### **Grootboek**

Het rekeningschema is een overzicht van alle grootboekrekeningen, en is de kern van de financiële administratie van een bedrijf. Grootboekrekeningen worden naast het nummer en de omschrijving van de rekening, getypeerd als balansrekening of resultaatrekening. Zie figuur 1.10 voor de grootboekrekeningkaart.

**Rekeningschema**

**Grootboekrekeningkaart**

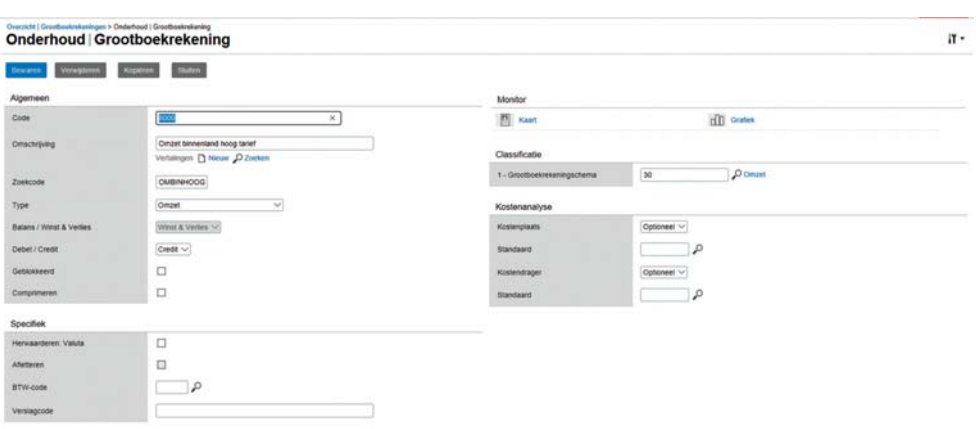

### **Figuur 1.10** Grootboekrekeningkaart van rekening 8000 Omzet binnenland hoog tarief

De grootboekrekeningen zelf kunnen verder getypeerd worden naar bijvoorbeeld *vaste activa*, *omzet* of *langlopende schulden* met behulp van het veld **Type**. Aangezien door het **Type** ook bekend is of het een balans- of winst- en verliesrekening is en of het standaard een debet- of creditrekening is, hoef je je bij het aanmaken van de grootboekrekening alleen maar te concentreren op **Type**. Zie hoofdstuk 1 van het theorieboek voor een uitleg van de begrippen balans-, winst- en verliesrekening. De bedragen op de grootboekrekening worden bepaald door de uitgevoerde boekingen waarin het rekeningnummer voorkomt. De boekingen zijn ontstaan door transacties met financiële consequenties, zoals het verzenden van een verkoopfactuur of inboeken van de bankmutaties. Boekingen bevatten onder andere de datum waarop de transactie plaats heeft gevonden, de omschrijving van de transactie en het bedrag.

Er zijn twee manieren waarop financiële mutaties worden vastgelegd:

**Dagboek**

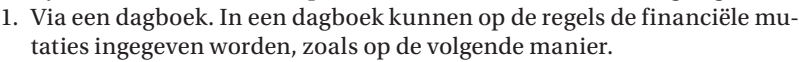

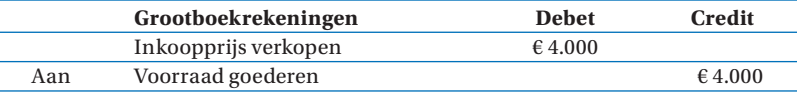

**Document**

2. Via een document. Met een document wordt bedoeld een transactie vanuit een module als bijvoorbeeld inkoop of verkoop; een factuur, of een bestelling. Een factuur bijvoorbeeld leidt tot financiële boekingen. Zonder dat de gebruiker het merkt, voert de programmatuur de boekstukken langs dagboekregels. We zullen in dit boek zo veel mogelijk van deze methode gebruikmaken.

In dit inleidende hoofdstuk heb je kennisgemaakt met Exact Online en leren navigeren door het systeem. Daarnaast hebben we kort stilgestaan bij hoe boekingen worden behandeld in het systeem.

Zoals in het begin van het hoofdstuk is aangegeven is er een verschil tussen boeken en verwerken. Veel transacties die zijn geboekt kunnen nog probleemloos gewijzigd worden. Als transacties eenmaal verwerkt zijn, dan liggen ze vast en kunnen ze niet meer gewijzigd worden. Correcties zouden met tegenboekingen uitgevoerd moeten worden. In de volgende hoofdstukken worden allerlei opdrachten gegeven. Invoer is vaak nog eenvoudig te wijzigen. Hierdoor wordt de werkbaarheid vergroot. Het is aan te raden om de kennis van Exact Online te vergroten door gebruik te maken van de gratis onlinetrainingen die Exact biedt. Een verwijzing hiernaar is al eerder in dit hoofdstuk gegeven.